# Einschränkungen der Gerätesteuerung in VMware-Umgebungen

#### Inhalt

### **Einleitung**

Die Funktion zur Gerätesteuerung hat bei der Arbeit mit virtuellen Systemen in VMWare-Hypervisoren Einschränkungen.

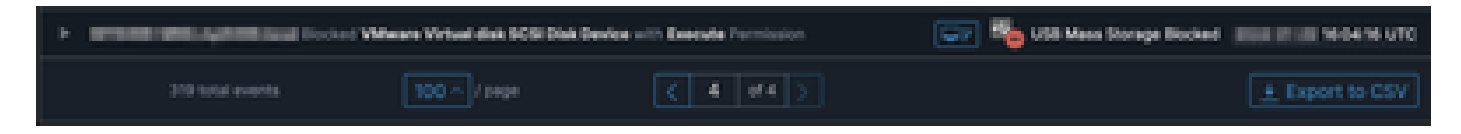

# Problem

In virtuellen VMWare-Umgebungen werden dem virtuellen System gemeinsam genutzte virtuelle Speichergeräte wie iSCSI so präsentiert, als handele es sich um ein Hot-Swap-fähiges Gerät wie ein USB-Gerät. Mit VMWare sind sie Hot-Plug-fähig, um die dynamische Größenänderung von Volumes zu unterstützen.

Dies kann zu Problemen führen, wenn die Gerätesteuerung in Modi aktiviert ist, in denen das Blockieren von Schreibvorgängen/Lesevorgängen von externen Geräten konfiguriert ist. Obwohl es sich um ein "internes" Laufwerk auf der VM handelt, handelt es sich um ein gemeinsam genutztes, Hot-Swap-fähiges Speichergerät.

## Lösung

Die Lösung besteht darin, das iSCSI-Gerät vom virtuellen System nicht als Hot-Swap-fähig anzuzeigen. Dies geschieht folgendermaßen:

- 1. Stellen Sie über einen Webbrowser eine Verbindung mit dem vSphere Web Client her.
- 2. Melden Sie sich mit Administratorrechten an.
- 3. Navigieren Sie zu dem virtuellen System, das Sie ändern möchten.
- 4. Schalten Sie das virtuelle System aus.
- 5. Klicken Sie mit der rechten Maustaste auf das virtuelle System, und wählen Sie Einstellungen bearbeiten aus.
- 6. Klicken Sie auf die Registerkarte VM-Optionen.
- 7. Klicken Sie auf Erweitert > Konfiguration bearbeiten.
- Wählen Sie entweder Zeile hinzufügen aus, oder geben Sie die Werte direkt in die unten 8. angezeigten Felder ein.
- 9. Fügen Sie eine neue Zeile mit dem Namen devices.hotplug und dem Wert false ein.

10. Schalten Sie das virtuelle System ein.

Wenn Sie das Laufwerk so ändern, dass es nicht als Hot-Swap-Laufwerk vorhanden ist, sollte die Gerätesteuerung das interne Laufwerk als Wechselmedium ignorieren können. Wenn Sie das Gerät in diesem Zustand belassen möchten, beachten Sie, dass die Einstellungen der Gerätesteuerung die VM- und internen Laufwerke beeinträchtigen können und entsprechend konfiguriert werden sollten.

Weitere Informationen von VMWare finden Sie hier:<https://kb.vmware.com/s/article/1012225>

#### Informationen zu dieser Übersetzung

Cisco hat dieses Dokument maschinell übersetzen und von einem menschlichen Übersetzer editieren und korrigieren lassen, um unseren Benutzern auf der ganzen Welt Support-Inhalte in ihrer eigenen Sprache zu bieten. Bitte beachten Sie, dass selbst die beste maschinelle Übersetzung nicht so genau ist wie eine von einem professionellen Übersetzer angefertigte. Cisco Systems, Inc. übernimmt keine Haftung für die Richtigkeit dieser Übersetzungen und empfiehlt, immer das englische Originaldokument (siehe bereitgestellter Link) heranzuziehen.